# **MANUAL DE** INSTALAÇÃO E OPERAÇÃO

C<br>A

Controlador do Fator de Potência

CM4020/M 350877 - Rev. A3 *Sensoramento Monofásico*

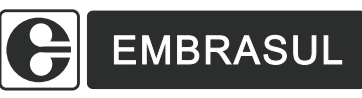

Embrasul Indústria Eletrônica Ltda Av. Bahia, 684 - Porto Alegre - RS - Brasil 90240-551 Fone: (51) 3358.4000 - Fax: (51) 3358.4022 E-mail: embrasul@embrasul.com.br

 $\sqrt{1-\frac{1}{2}}$ 

# **SUMÁRIO**

 $\mathbb{L}$ 

 $\frac{1}{\sqrt{1-\frac{1}{2}}}$ 

 $\begin{array}{c|c|c|c} \hline \quad \quad & \quad \quad & \quad \quad \\ \hline \quad \quad & \quad \quad & \quad \quad \\ \hline \quad \quad & \quad \quad & \quad \quad \\ \hline \end{array}$ 

 $\overline{\mathcal{L}}_{\text{max}}$ 

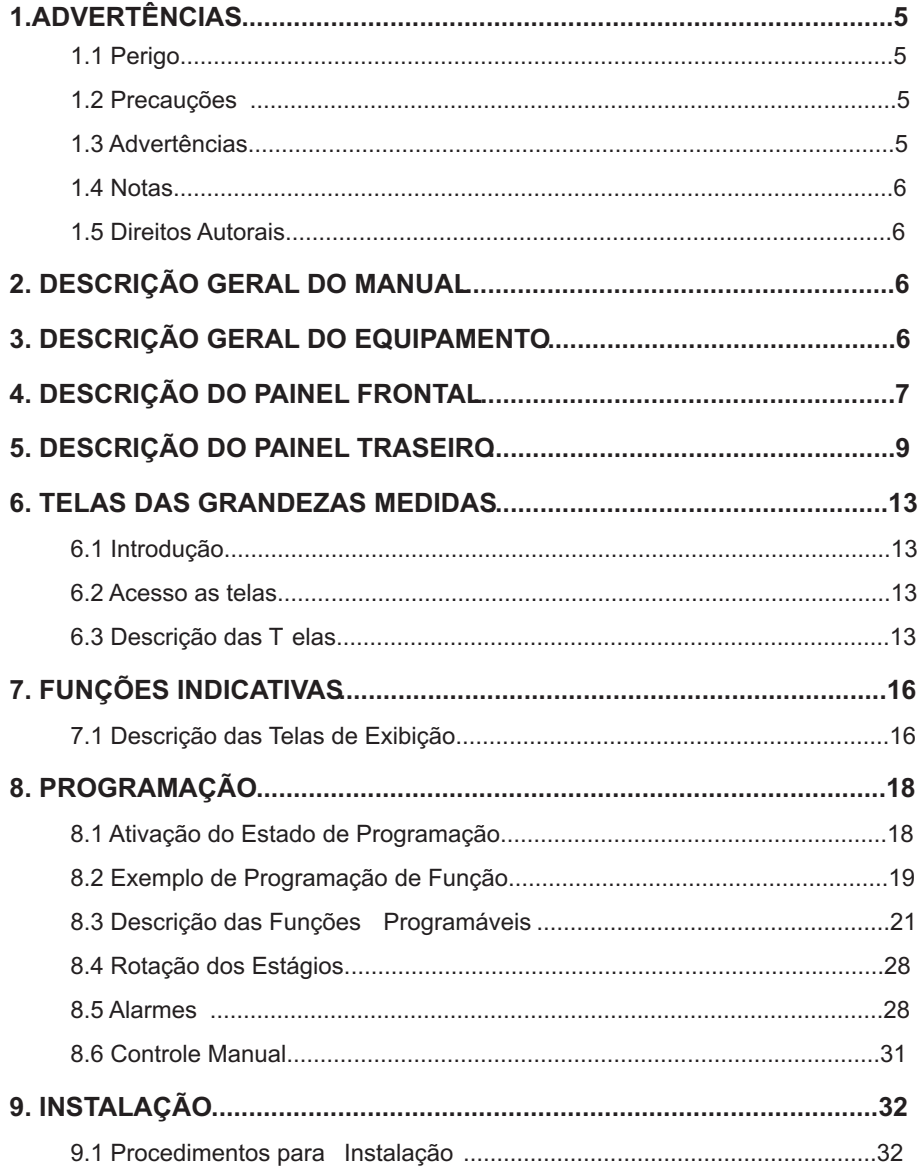

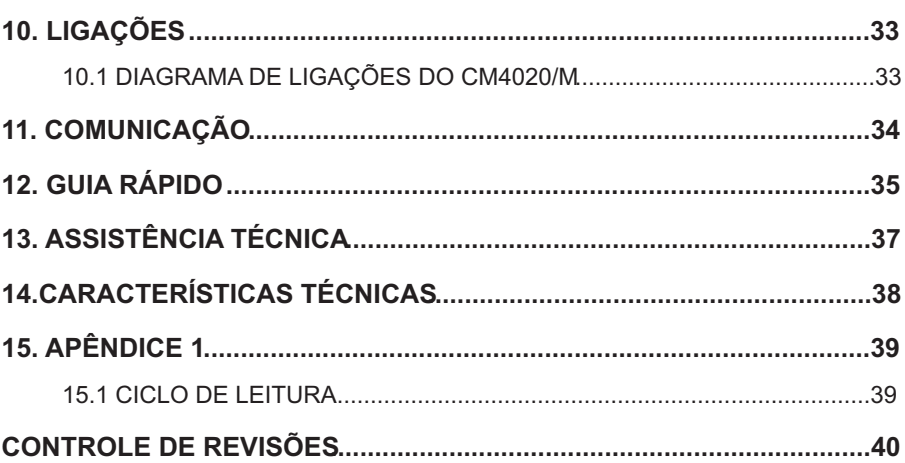

 $4de40$ 

 $\frac{1}{2}$ 

350877

 $\sqrt{\frac{1}{2}}$ 

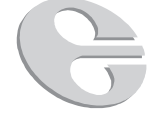

*PARABÉNS!* Você é um privilegiado por estar utilizando em suas instalações um dos mais modernos e completos equipamentos para correção automática do fator de potência.

Leia atentamente todo o manual para aproveitar todo o potencial do **CM4020/M**.

# *1. ADVERTÊNCIAS E INFORMAÇÕES SOBRE SEGURANÇA*

# *1.1 Perigo*

Durante a instalação e em operação normal este equipamento apresenta em seus conectores, nas placas e partes internas, tensões que podem causar sérios danos a pessoas. O seu manuseio e instalação exige pessoal treinado e qualificado na área eletroeletrônica. Para evitar danos ou acidentes e para que o controlador possa proporcionar o melhor desempenho, certifique-se de que todas as instruções descritas foram corretamente seguidas.

### *1.2 Precauções*

O **CM4020/M** não pode ser instalado ou usado fora das especificações contidas neste manual. Foram feitos ensaios de compatibilidade eletromagnética e o mesmo cumpre plenamente os limites preconizados pelas normas. Fica sob responsabilidade do usuário a correta instalação e uso do equipamento.

# *1.3 Advertências*

Nunca desligue o sinal de corrente (I1,I2,C) do controlador sem antes fechar o circuito do secundário do TC.

O secundário do TC nunca pode ficar em aberto sob carga. Tal situação poderá causar danos ao TC e barramentos, havendo o perigo de explosão do TC.

Somente inicie a instalação deste equipamento depois que você tiver lido todo o manual.

A Embrasul não oferece garantia aos produtos cujo o lacre seja violado.

350877 **5 de 40**

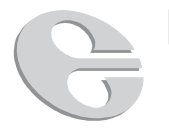

# *1.4 Notas*

A Embrasul não garante que a simples instalação deste controlador irá resolver o problema de fator de potência de uma instalação. Uma adequada solução para o problema fator de potência exige um trabalho de engenharia, medições, registros e a correta instalação dos capacitores.

### *1.5 Direitos Autorais*

Este documento é de propriedade da EMBRASUL INDÚSTRIA ELETRÔNICA LTDA, seu conteúdo tem caráter exclusivamente informativo, cabendo a EMBRASUL o direito de promover alterações necessárias em seu conteúdo, sem aviso prévio.

# *2. DESCRIÇÃO GERAL DO MANUAL*

Este manual destina-se a auxiliar o usuário na instalação, programação e verificação do funcionamento do controlador de fator de potência **CM 4020/M** versões 12 ou 6 estágios de comando.

Informações adicionais sobre correção de fator de potência são fornecidas para servir de auxílio e esclarecimento de possíveis dúvidas.

# *3. DESCRIÇÃO GERAL DO EQUIPAMENTO*

O controlador de fator de potência **CM4020/M** foi especialmente projetado para automatizar a correção de fator de potência em instalações que requeiram liberação de carga reativa ou adequação às normas de concessionárias de energia elétrica. A partir de um sinal de tensão e um sinal de corrente, o **CM4020/M** liga e desliga cargas reativas (capacitores) de forma a corrigir adequadamente o fator de potência da instalação. A possibilidade de programação de parâmetros confere um alto grau de versatilidade e uma perfeita adequação às condições de cada sistema em particular. A indicação dos diversos parâmetros como fator de potência, potência reativa necessária, tempo de disparo, etc... é feita através de display alfanumérico de Cristal Líquido de 2 linhas e 16 colunas, dotado de sistema backlight, facilitando sua vizualização em ambientes onde a iluminação é deficiente. Construido em caixa plástica formato DIN 144x144 mm, para fixação em porta de painel.

# *4. DESCRIÇÃO DO PAINEL FRONTAL*

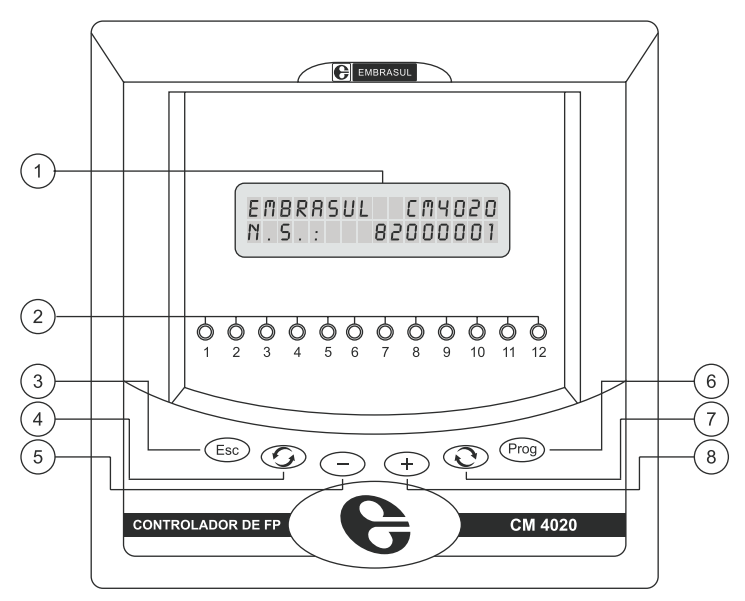

*Figura 1 - Vista do Painel Frontal do CM4020/M*

### *Descrição das Funções e das Teclas do Painel Frontal*

- 1 *Display*: Indica as grandezas medidas e parâmetros acessados através das teclas.
- 2 *Indicadores luminosos de estágios acionados* : acesos quando o controlador acionar o relé interno de um dos estágios.

Em situação normal de funcionamento, o acionamento dos relés causa a energização da bobina do contator que liga o capacitor do respectivo estágio.

350877 **7 de 40**

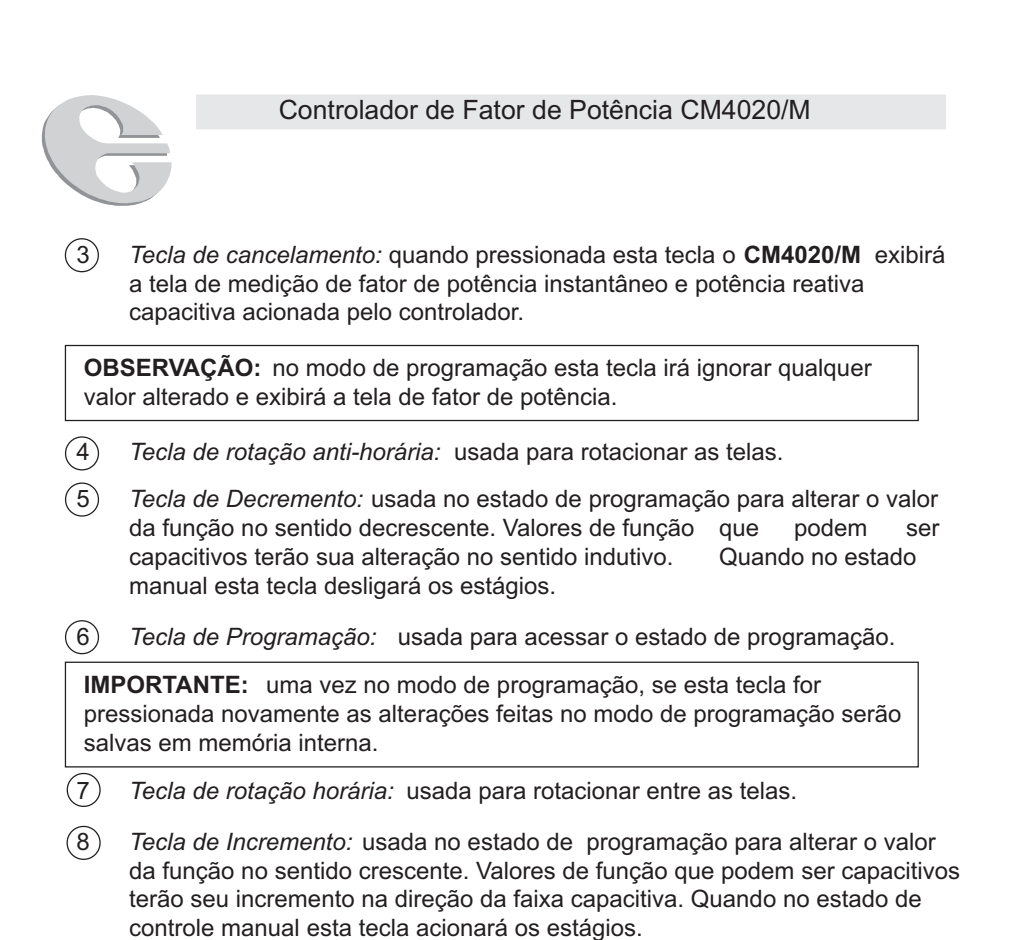

# *5. DESCRIÇÃO DO PAINEL TRASEIRO*

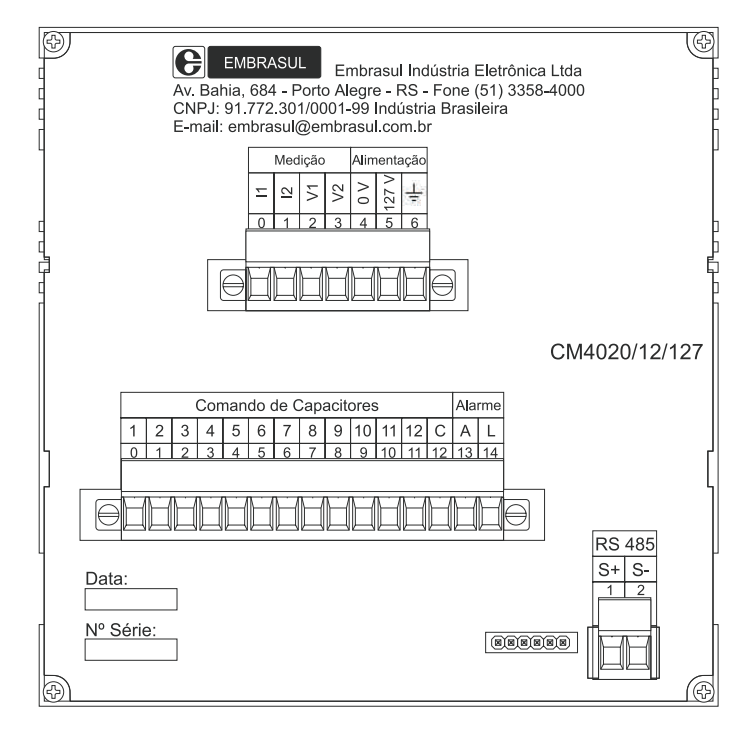

*Figura 2 - Vista do Painel Traseiro do CM4020/12/127*

350877 **9 de 40**

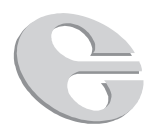

### *Descrição dos Conectores:*

**• V1 - V2 - Sinal de Tensão:** monitora o valor de tensão do sistema. (0 a 300 V)

**Ligação Fase - Neutro:** V1 deve ser conectado à fase onde está instalado o TC. O borne V2 deve ser conectado ao neutro da instalação . Ver figura 3.

**IMPORTANTE:** Nos barramentos trifásicos a disposição física das barras ou suas cores, nem sempre correspondem à seqüência de fases do sistema elétrico. Para evitar erro nas ligações, utilize o esquema de ligação da página 32 deste manual.

- **• I1 Sinal de corrente:** deve ser conectado ao ponto S1 do transformador de corrente.
- **• I2 Idem I1**, porém devendo ser conectado ao borne S2. Recomenda-se que o borne S2 do transformador de corrente seja aterrado.

**IMPORTANTE:** Verificar se a polaridade do TC está correta. Para isto, identifique os pontos P1 e P2 do TC. Verifique então se o fluxo de energia do barramento segue o sentido de P1 para P2 (P2 deve estar do lado da carga e P1 do lado da entrada de energia).

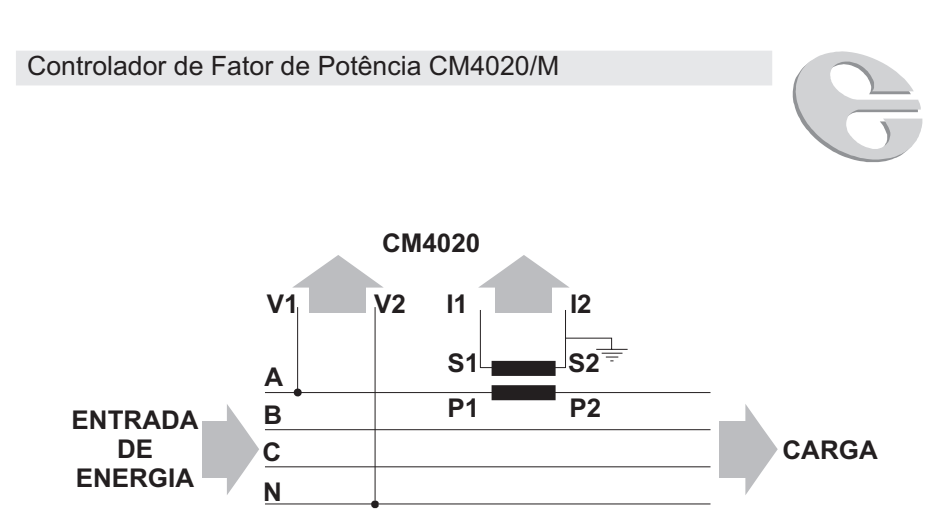

*Figura 3 - Esquema de Conexão do TC aos Conectores I1 e I2 do CM4020/M com os conectores V1 e V2 possuindo uma ligação do tipo fase-neutro.*

- **• A Alarme:** NA (contato livre de potencial).
- **• L Alarme:** NA (contato livre de potencial).

**OBSERVAÇÃO:** Em situação de alarme, o borne "A" e o borne "L" estarão fechados; podendo desta forma ser acionado o alarme mais adequado (sonoro, luminoso ou de outro tipo qualquer). A capacidade do contato do relé do alarme é de 10A/250V.

- $\frac{1}{x}$   **Aterramento:** deve ser conectado ao terra da instalação.
- **• Tensão de alimentação:**

O CM4020/M possui quatro opções de alimentação:

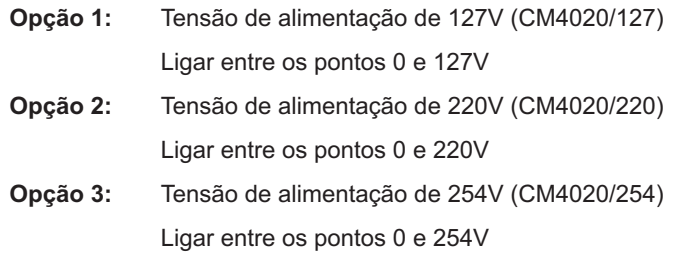

350877 **11 de 40**

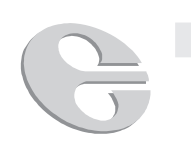

**Opção 4:** Tensão de alimentação de 380V (CM4020/380)

Ligar entre os pontos 0 e 380V

**IMPORTANTE:** Esta ligação é totalmente independente do sinal de tensão de medição aplicado entre V1 e V2 onde o máximo é 300 V.

- **C Comum dos contatores:** nesse borne deverá ser ligado a fase do circuito que alimentará as bobinas dos contatores dos estágios. Ver esquema na página 33.
- **1 ... 12:** saída do sinal de comando para a bobina dos contatores.

# *6. TELAS DAS GRANDEZAS MEDIDAS*

### *6.1 Introdução*

O **CM4020/M** possui três estados de operação:

- Estado de controle automático;
- Estado de controle manual;
- Estado de programação.

As grandezas medidas e calculadas pelo controlador de fator de potência **CM4020/M** são agrupadas em telas. Ver item 6.3 na pág. 13.

### *6.2 Acesso as telas*

Pressionando a tecla  $\odot$  ou  $\odot$ , o usuário terá acesso as telas do modo de leitura. Ao pressionar a tecla (Esc), o controlador retornará a tela inicial.

Pressionando a tecla  $\,$  (@), o usuário terá acesso as funções 01, 02, 03, 04, 05, 06 ,07 , 08, 09, 10, 11, 12, 13, 14, 15, 16, 17, 18, 19, 20, 21, 22, 23, 24, 25, 26, 27, 32. Ao pressionar a tecla  $\binom{F\circ g}{F}$ , o controlador retornará a tela inicial, salvando as alterações. Se pressionada a tecla  $\epsilon_{\text{ss}}$  o controlador retornará a tela inicial, não salvando as alterações.

# *6.3 Descrição da Telas*

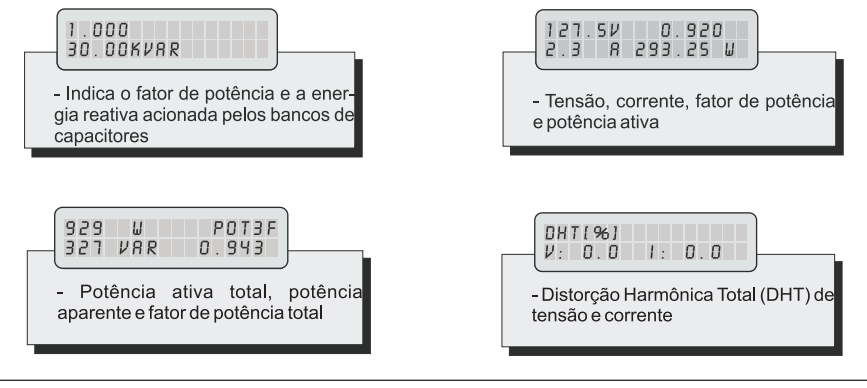

350877 **13 de 40**

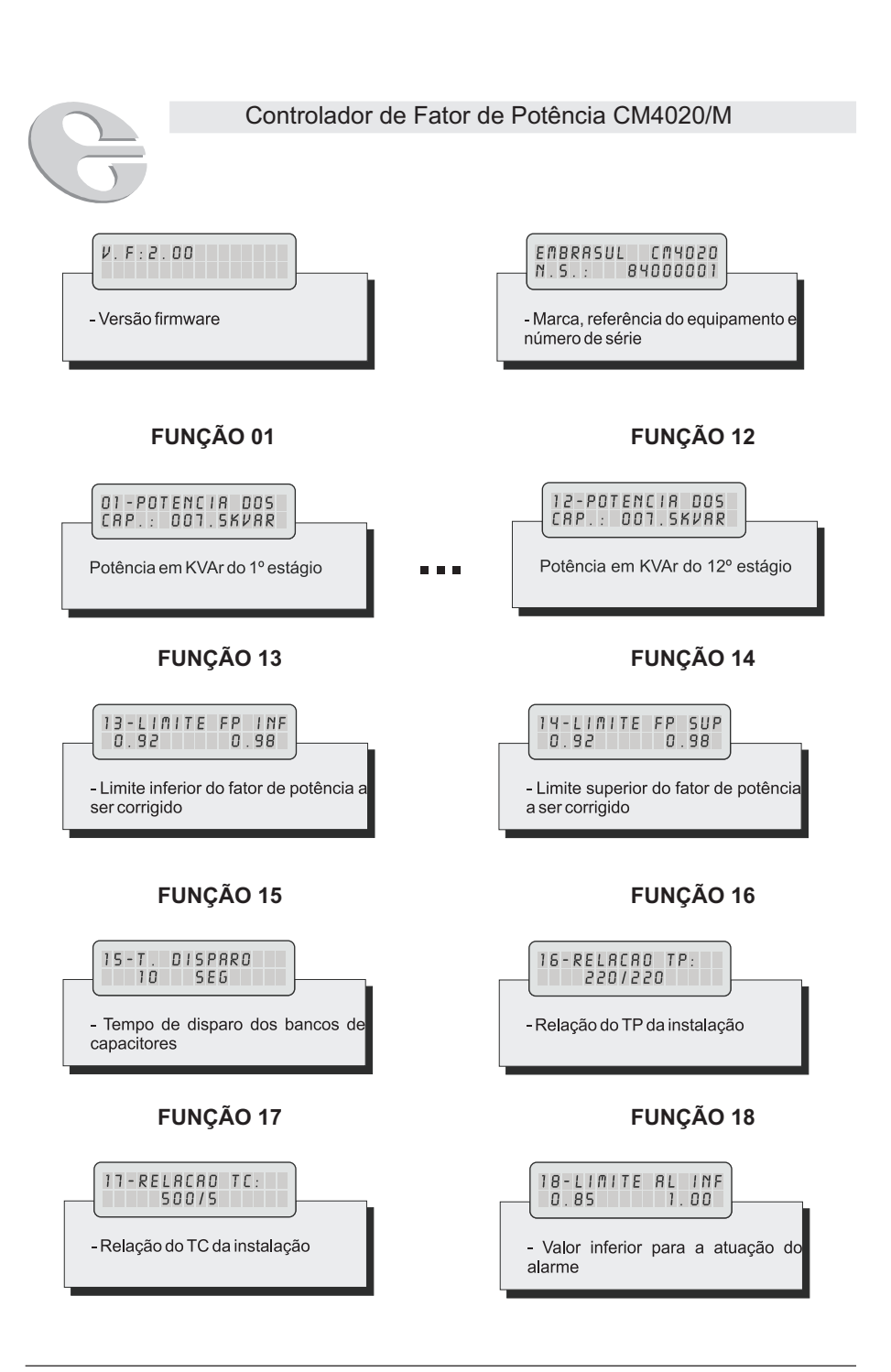

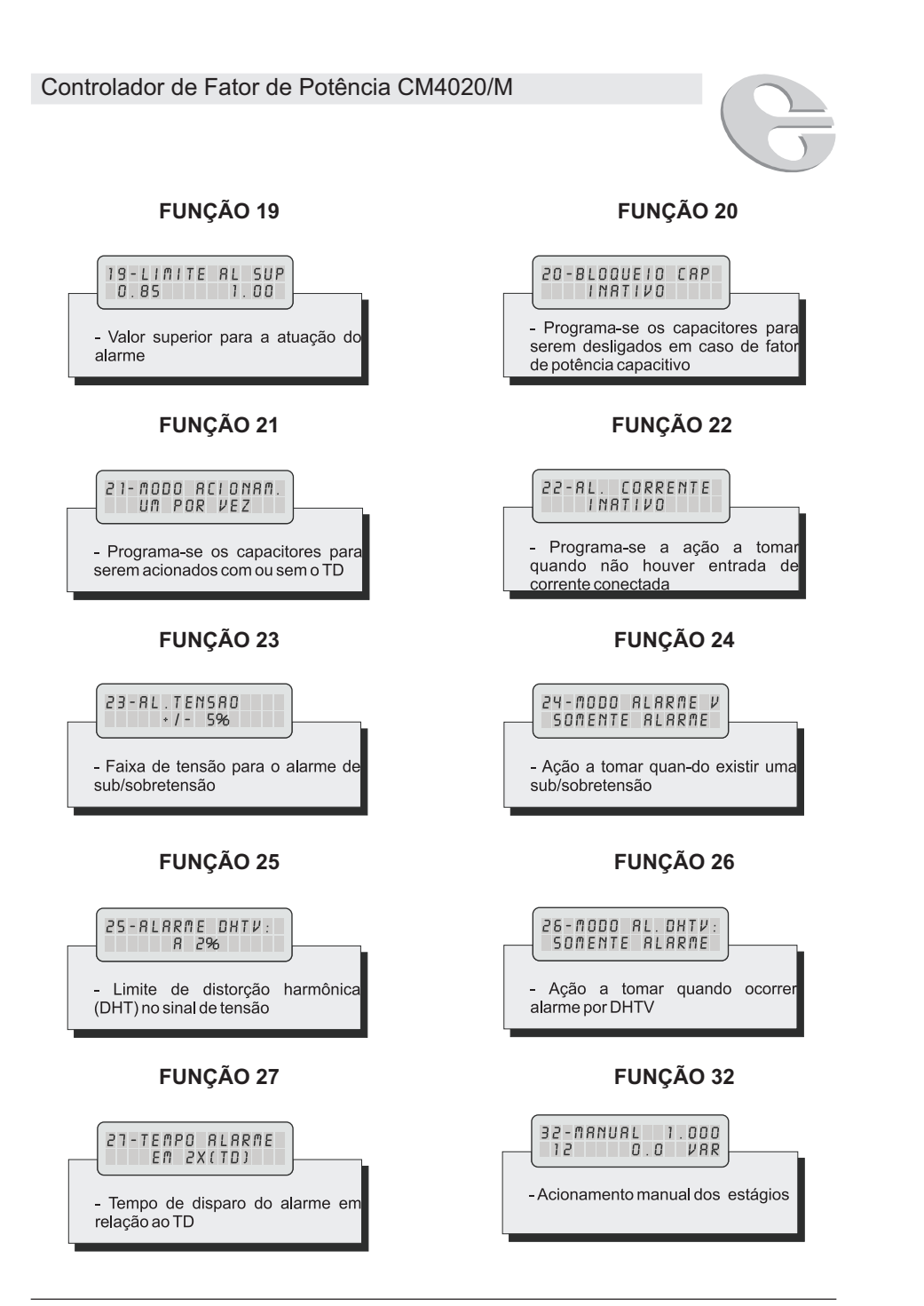

350877 **15 de 40**

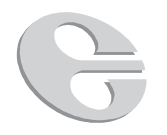

# *7. FUNÇÕES INDICATIVAS*

As funções indicativas servem para demonstrar parâmetros necessários para o melhor funcionamento do controlador.

# *7.1 Descrição das Telas de Exibição*

### *Tela Fator de Potência*

Exibição do fator de potência instantâneo, energia reativa acionada pelos capacitores e indicação de alarme quando em estado de alarme.

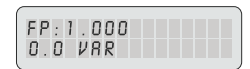

#### *Tela Grandezas*

Exibição da tensão, corrente, potência ativa da fase que se está medindo e fator de potência.

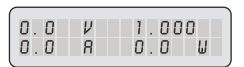

### *Tela Potências totais*

Indicação da potência ativa total, potência aparente total e fator de potência total.

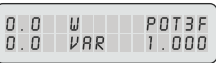

#### *Tela DHT*

Indica a distorção harmônica total (DHT) de tensão e corrente.

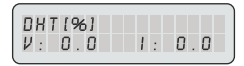

### *Tela Versão Firmware*

 $\overline{\phantom{a}}$ 

Indica a versão do firmware.

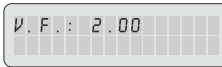

### *Tela Número de Série*

Exibe o fabricante, nome do equipamento e número de série.

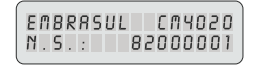

350877 **17 de 40**

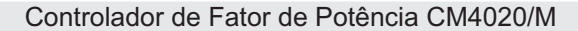

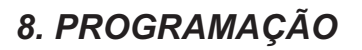

Para que o controlador tenha um desempenho satisfatório, é necessário adequar os seus parâmetros ao sistema em que ele irá atuar. Valores como relação de TC, tempo de disparo, potência reativa de cada estágio, etc... são específicos para cada instalação. Uma correta programação proporcionará, além de otimização do uso dos capacitores e melhor estabilidade do sistema, melhor seletividade e precisão no controle.

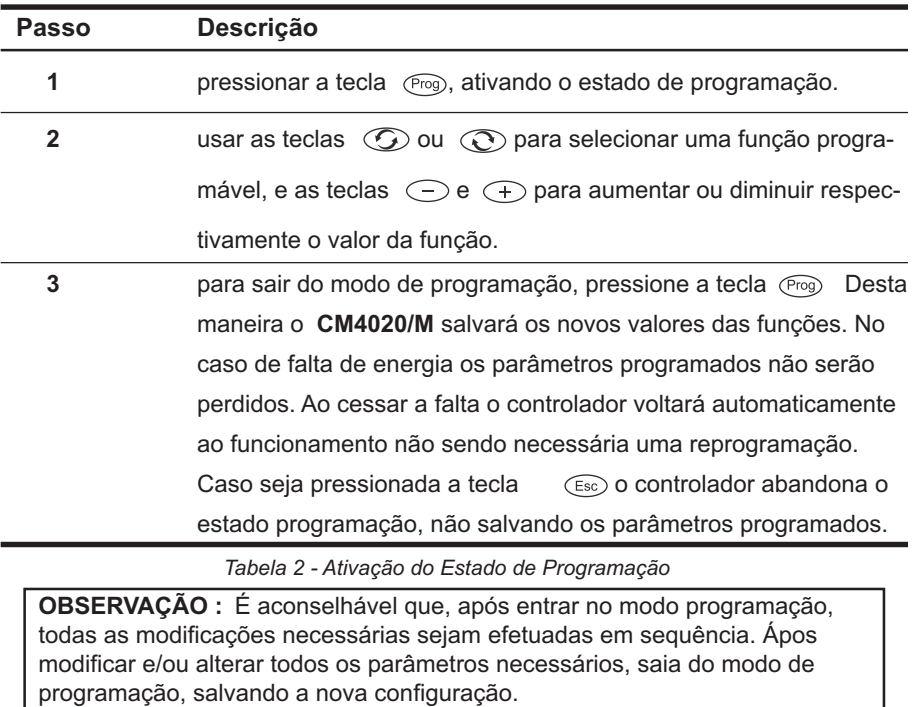

# *8.1 Ativação do Estado de Programação*

 $\Box$ 

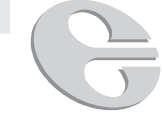

# *8.2 Exemplo de Programação de Função*

Valor de capacitor acionado pelo estágio 04: 25kVAr.

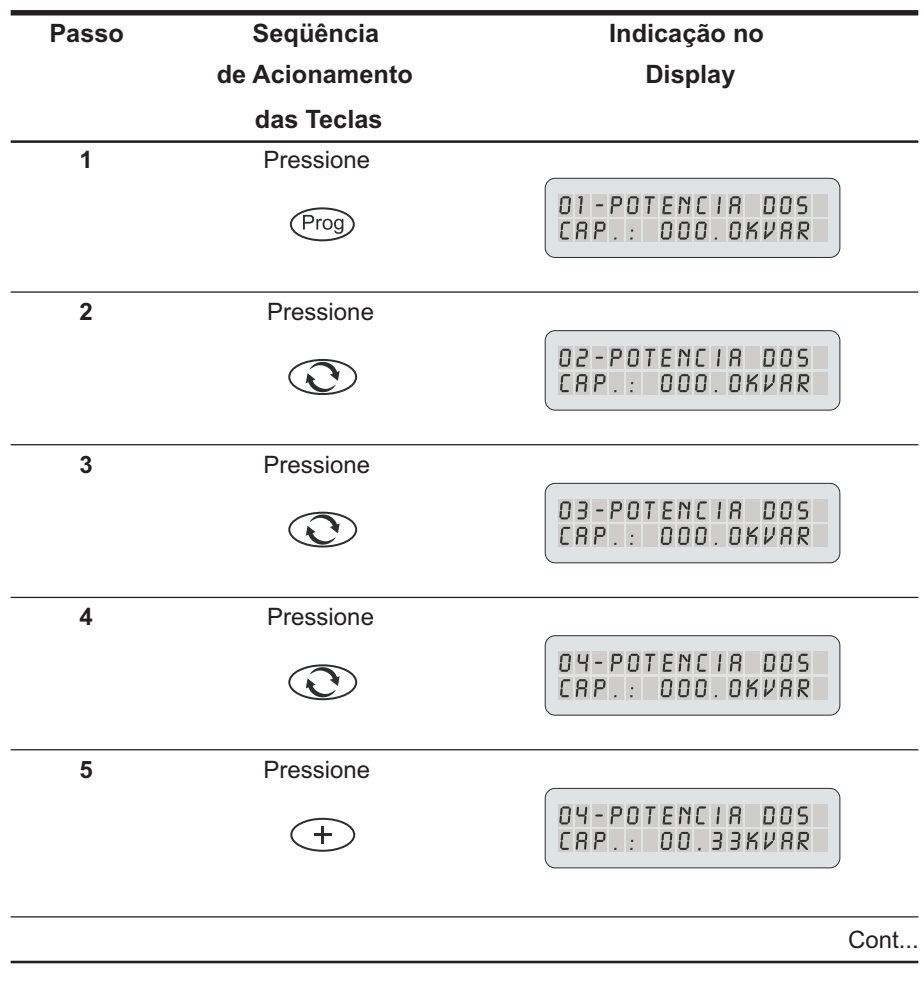

350877 **19 de 40**

|       |                | Controlador de Fator de Potência CM4020/M |
|-------|----------------|-------------------------------------------|
| Passo | Seqüência      | Indicação no                              |
|       | de Acionamento | Display                                   |
|       | das Teclas     |                                           |
| 6     | Pressione      |                                           |
|       | $\pm$          | 04-POTENCIA DOS<br>CAP.: 000.5KVAR        |
|       |                |                                           |
|       |                |                                           |
|       |                |                                           |
| 14    | Pressione      |                                           |
|       |                | 04-POTENCIA DOS<br>CAP.: 025.0KVAR        |
| 15    | Pressione      |                                           |
|       | Prog           | FP: 1 .000<br>30.00KVRR                   |

*Tabela 3 - Passos de Programação*

A alteração feita estará confirmada.

Para verificar o valor programado repetir os passos 1...4

**20 de 40** 350877

 $\overline{\phantom{0}}$ 

 $\sqrt{1}$ 

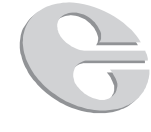

### *8.3 Descrição das Funções Programáveis*

#### *Função 01*

**IMPORTANTE:** O CM4020/M permite a programação de qualquer valor de pot. em kVAr (conforme relação na pág. 21) de capacitor em qualquer estágio. Potência em **kVAr** do capacitor acionado pelo primeiro estágio.

- •
- **•**
- **•**

### *Função 12*

Potência em **KVAr** do capacitor acionado pelo décimo segundo estágio.

Os valores das funções de 01 a 12 devem ser programadas de acordo com o valor de potência reativa em **KVAr** do capacitor acionado pelo respectivo estágio.

**Exemplo 1:** capacitor de **40 KVAr** acionado pelo segundo estágio

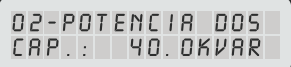

**Exemplo 2:** capacitor de **25 KVAr** acionado pelo quarto estágio

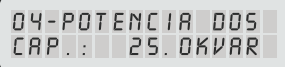

**OBSERVAÇÃO 1 :** Um capacitor nunca deve ser submetido a um valor de tensão superior ao nominal, podendo, no entanto ser submetido a valores inferiores de tensão. Nesse caso haverá diminuição no valor de potência reativa fornecida pelo mesmo.

**OBSERVAÇÃO 2 :** O controlador **CM4020/M** de 6 estágios não apresenta as funções de número 7 a 12.

#### Ö **Faixa de Valores da Função 01 a 12:**

0.0 KVAr, 0.33, 0.5, 0.83, 1.0, 1.5, 2.0, 2.5, 5.0, 7.5, 10, 12.5, 15, 17.5, 20, 22.5, 25, 30, 35, 40, 50, 60, 70, 80, 90, 100, 120, 160, 200 e 240 KVAr.

350877 **21 de 40**

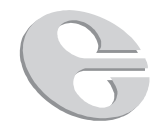

#### *Função 13*

Programa-se o limite inferior para o fator de potência.

**Obs:** Nesta tela só é possível alterar o limite da esquerda (limite inferior para o fator de potência).

#### Ö **Faixa de Valores da Função 13**

capacitivo: -0.80 Ö indutivo: 0.80

#### *Função 14*

Ajuste do limite superior do fator de potência desejado. O usuário através das funções 13 e 14 pode programar a faixa de fator de potência desejado para a instalação. Quando o fator de potência do sistema se afasta da faixa por um determinado tempo (tempo de disparo, ver função 15), o controlador acionará ou desligará capacitores de forma que o fator de potência retorne para a faixa programada nas funções 13 e 14.

**Obs:** Nesta tela só é possível alterar o limite da direita (limite superior para o fator de potência).

 $0.98$ 

Exemplo 1: Função 13 - FP 0,92 indutivo Função 14 - FP 0,98 indutivo

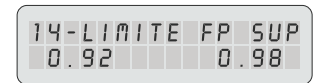

13-LIMITE FP INF

 $0.95$   $-0.99$ 

13-LIMITE FP INF

**Exemplo 2:** Função 13 - FP 0,95 indutivo Função 14 - FP 0,99 indutivo

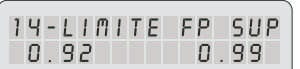

#### Ö **Faixa de Valores da Função 14:**

capacitivo: -0.80 Ö indutivo: 0.80

 $0.92$ 

**OBSERVAÇÃO:** A faixa de valores determinados pelas funções 13 e 14 deve se compatível com o valor de potência dos capacitores acionados pelos diversos estágios e com as características da instalação. Faixas estreitas programadas nas funções 13 e 14, podem tornar necessário o uso de capacitores de pequena potência em relação aos demais em pelo menos um dos estágios. A potência reativa necessária para levar o fator de potência da instalação para dentro da faixa programada é mais crítico se a faixa é pequena.

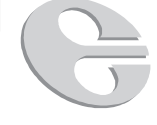

#### *Função 15*

Tempo de disparo (Td). O controlador, após detectar uma mudança no fator de potência da instalação, atuará desligando ou ligando algum estágio (de acordo com a mudança ocorrida) somente após transcorrido o tempo de disparo.

**OBSERVAÇÃO :** Para evitar sobretensões é aconselhável verificar qual o tempo de descarga dos capacitores instalados. No caso de capacitores com valor de Td diferentes no mesmo banco, programar o maior Td do banco. Na maioria das instalações são utilizados capacitores com Td de 1 minuto.

#### Ö **Faixa de Valores da Função 15:**

10, 15, 20, 30 40, 50 segundos; 1, 2, 3, 4, 5 10 minutos.

#### *Função 16*

Relação do primário do transformador de potencial (TP). Em sistemas em que a tensão a ser monitorada através dos conectores V1 e V2 (medição de tensão) for superior a 300V deverá ser usado transformador de potencial a fim de adequar a tensão do sistema ao nível de tensão máximo permitido entre os conectores V1 e V2. A relação de transformação do TP programada será levada em conta ao ser efetuado, pelo CM4020/M, o cálculo da potência reativa a ser acionada. O valor programado nesta função informa ao **CM4020/M** o valor nominal da tensão do sistema.

#### Ö **Faixa de Valores da Função 16:**

115/115, 127/127, 220/127, 220/220, 254/115, 254/127, 254/254, 380/380, 400/400, 440/115, 440/440, 460/115, 460/460,480/115,480/480, 1000/100, 600/115, 1200/115, 2300/115, 4600/115, 6200/115, 7967/115, 8800/115, 13800/115, 15200/115, 23800/ 115, 24200/115, 36200/115, 3800/220.

#### *Função 17*

Relação de transformação de corrente (TC). O sinal de corrente nominal que deve ser fornecido ao controlador é de 5 Amperes. São usados então, para obtenção do sinal de corrente, transformadores de corrente cujo valor no primário é compatível com a instalação e o valor de corrente nominal no secundário é de 5 Amperes.

#### Ö**Faixa de Valores da Função 17:**

5/5, 10/5, 15/5, 20/5, 25/5, 30/5, 40/5, 50/5, 60/5, 70/5, 75/5, 80/5, 100/5, 120/5, 140/5, 150/5, 160/5, 180/5, 200/5, 250/5, 300/5, 400/5, 500/5, 600/5, 700/5, 800/5, 900/5, 1000/5, 1200/5, 1400/5, 1500/5, 1600/5, 1800/5, 2000/5, 2500/5, 3000/5,3500/5, 4000/ 5, 5000/5, 6000/5.

350877 **23 de 40**

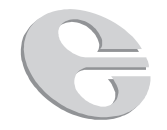

### *Função 18*

Ajuste do limite inferior do alarme de fator de potência.

**Obs:** Nesta tela só é possível alterar o limite da esquerda (limite inferior do alarme de fator de potência).

#### Ö **Faixa de Valores da Função 18:**

capacitivo: -0.70 Ö indutivo: 0.70

### *Função 19*

Programa-se o limite superior para o alarme por fator de potência.

**Obs:** Nesta tela só é possível alterar o limite da direita (limite superior do alarme de fator de potência).

#### **Exemplo 1:**

LIMITES DE OPERAÇÃO LIMITES DE ALARME

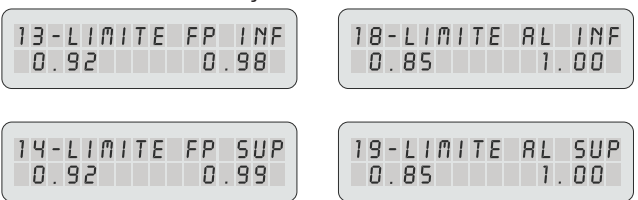

Nesse exemplo a faixa determinada pelas funções 18 e 19 é maior e contém a faixa programada nas funções 13 e 14.

#### **Exemplo 2:**

LIMITES DE OPERAÇÃO LIMITES DE ALARME 13-LIMITE FP INF 18-LIMITE AL INF  $\overline{\phantom{a}}$  $0.92$  0.98  $0.93$  $0.95$ IY-LIMITE FP **SUP** 19-LIMITE AL SUP  $0.92$  $0.98$  $0.93$  $0.95$ 

Este é um exemplo de programação inconsistente, já que a faixa determinada pelas funções 18 e 19 não contém a faixa de trabalho determinada das funções 13 e 14.

#### Ö **Faixa de Valores da Função 19:**

capacitivo: -0.70 Ö indutivo: 0.70

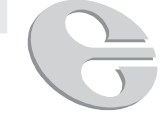

### *Função 20*

Bloqueio capacitivo. Para sistemas onde fatores capacitivos são indesejados, a função 20 pode ser ativada de forma a evitá-los. Tal programação desligará todos os capacitores (estágios) após o valor de fator de potência capacitivo ser detectado. A tecla  $\bigcirc$  torna esta função inativa e a tecla  $\bigcirc$  torna esta função ativa.

### *Função 21*

Modo de acionamento: "*todos juntos"* e "*um por vez"*. Para evitar sobrecorrentes no sistema, é aconselhável que os capacitores sejam acionados de maneira escalonada.

**OBSERVAÇÃO:** Na opção modo de acionamento " *aciona todos"*, o acionamento será em um passo de tantos estágios quantos forem necessários para a correção plena do fator de potência. Para evitar o acionamento simultâneo de dois ou mais estágios há uma temporização de aproximadamente 1s entre o acionamento de cada estágio.

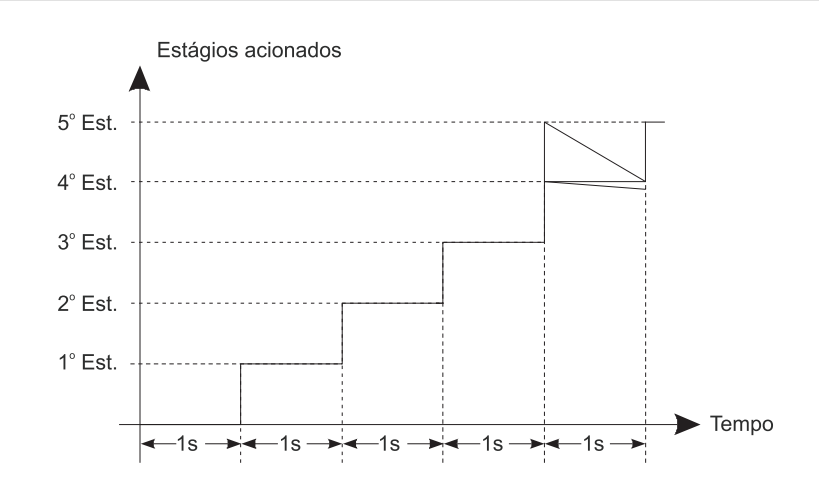

*Figura 4 - Tempo de Acionamento de Estágios no Modo "aciona todos"*

350877 **25 de 40**

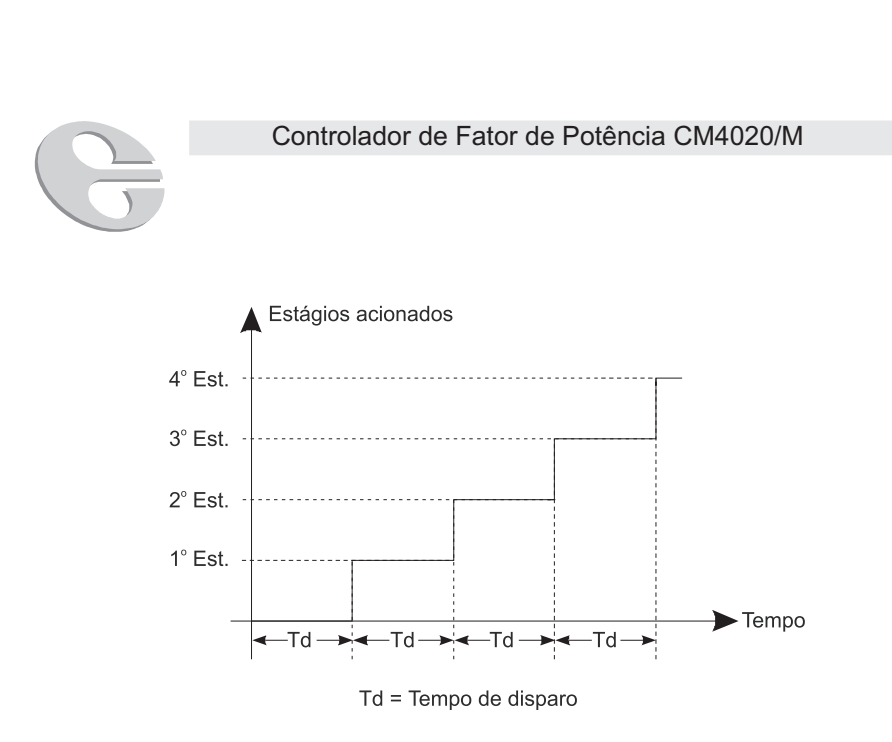

*Figura 5 - Tempo de Acionamento de Estágios no Modo "um por vez"*

#### *Função 22*

Alarme por falta de corrente. Este alarme possui três opções, que dizem o que o CM4020/M executará em caso de falta de corrente:

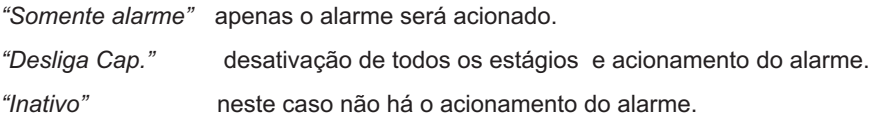

#### *Função 23*

Alarme por sub ou sobretensão. Nesta função será programada uma faixa de valores de tensão. No caso desse limite ser ultrapassado (por sub ou sobretensão) o respectivo alarme será acionado. Os limites podem ser escolhidos entre: *+/– 5%, +/ – 10% e +/– 15%.* A tensão de referência ou o ponto médio da faixa determinada será o valor programado no secundário da relação de TP, ver função 16 pág 23.

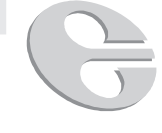

#### *Função 24*

Modo de atuação do alarme de tensão. Esta função determina como o alarme irá atuar no caso da tensão ultrapassar a faixa de valores definida na função 23. A atuação do alarme pode ser de três modos:

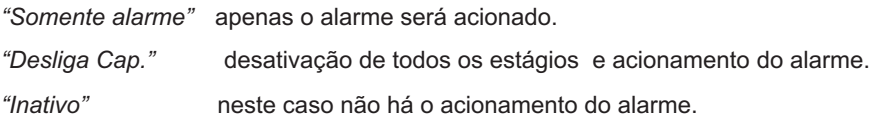

#### *Função 25*

Alarme por distorção harmônica total (DHT). Esta função estabelece um limite para a distorção harmônica de tensão. Caso este limite seja atingido o alarme será acionado. O limite para a DHT pode ser escolhido entre *3%* a *25%.*

#### *Função 26*

Modo de atuar por DHT. Esta função determina como o alarme irá atuar no caso da DHT de tensão ultrapassar a faixa de valores definida na função 25. A atuação do alarme pode ser de três modos:

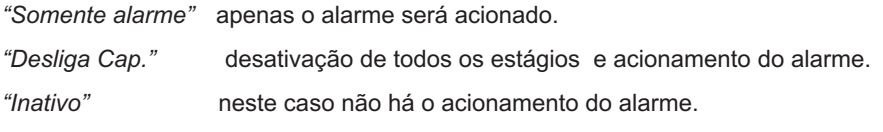

#### *Função 27*

Tempo de alarme. Esta função permite configurar o tempo que o CM4020/M irá aguardar quando ocorrer a situação de alarme para tomar uma ação configurada, por exemplo, desligar capacitores, acionar alarme, etc. Esta função é configurada multiplicando um número configurado pelo Td. Este número pode ser escolhido entre *0* a *99.*

**Obs.:** Selecionar 0 significa que o controlador não irá esperar para tomar uma ação em situação de alarme, ou seja, o acionamento do alarme é instantâneo.

#### *Função 32*

Manual. Utilizado para o acionamento manual dos estágios.

350877 **27 de 40**

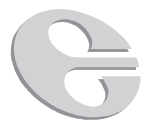

# *8.4 ROTAÇÃO DOS ESTÁGIOS*

Para que todos os capacitores sejam submetidos a um regime de trabalho uniforme, o **CM4020/M** faz automaticamente a rotação entre todos os estágios que possuirem valores iguais de potência reativa, KVAr. O **CM4020/M** possui exclusivo sistema de rotação de estágios.

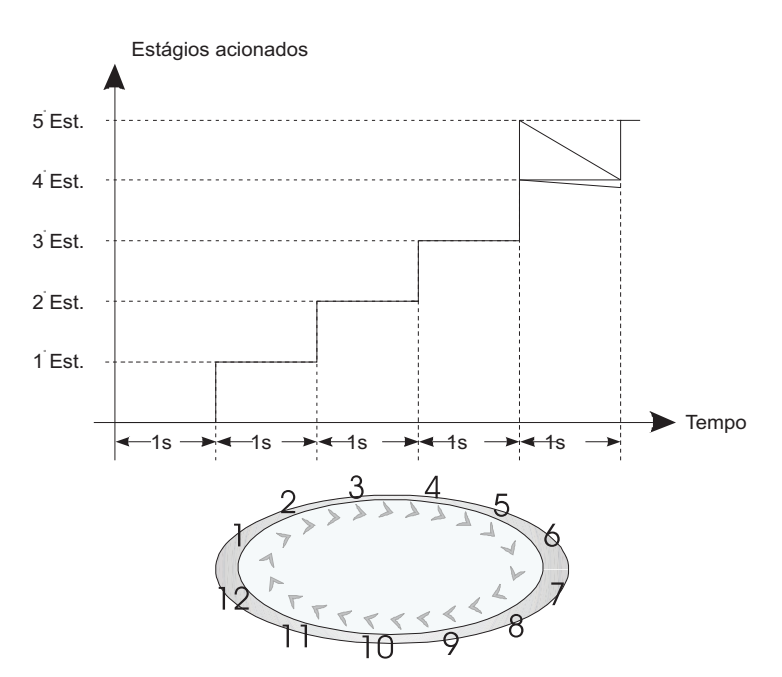

*Figura 6 - Diagrama de Rotação dos Estágios*

# *8.5 Alarmes*

O **CM4020/M** tem indicação para quatro alarmes diferentes, sendo a ordem de prioridade dos mesmos descrita a seguir:

- 1. Falta de corrente;
- 2. Sobre ou subtensão;

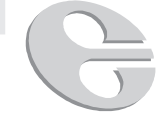

- 3. DHT (Distorção Harmônica Total);
- 4. Fator de potência.

### *Indicação dos Alarmes*

A indicação de qual alarme foi acionado é apresentada no display através de símbolos.

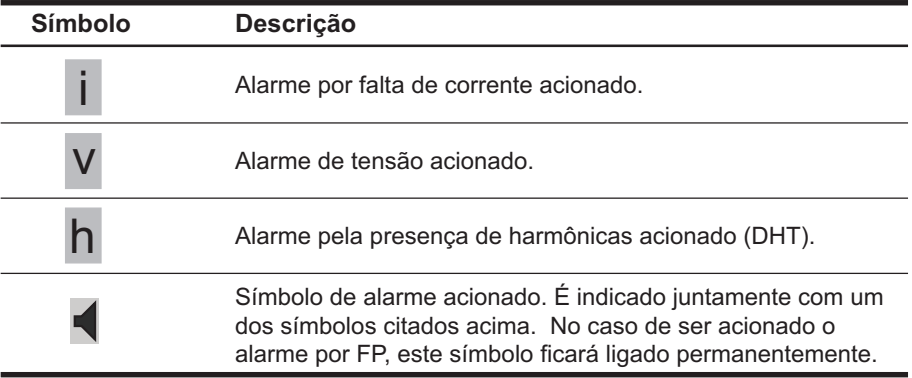

*Tabela 5 - Descrição dos Símbolos de Indicação de Alarme*

**OBSERVAÇÃO 1:** O sinal de alarme acionado só é apresentado no display quando no estado de controle automático. Se o estado de programação estiver ativado não haverá indicação.

**OBSERVAÇÃO 2:** O símbolo de alarme acionado está localizado no extremo inferior direito do display.

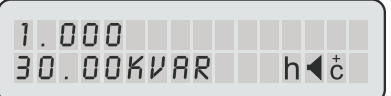

Outro modo de distinguir qual o alarme foi acionado, é verificar a saída do mesmo através dos bornes de alarme A - L, já que este é o único contato para os quatro alarmes.

350877 **29 de 40**

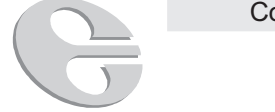

Esta verificação pode ser efetuada porque cada alarme tem pulsos de duração diferentes na saída. O diagrama a seguir apresenta esses pulsos.

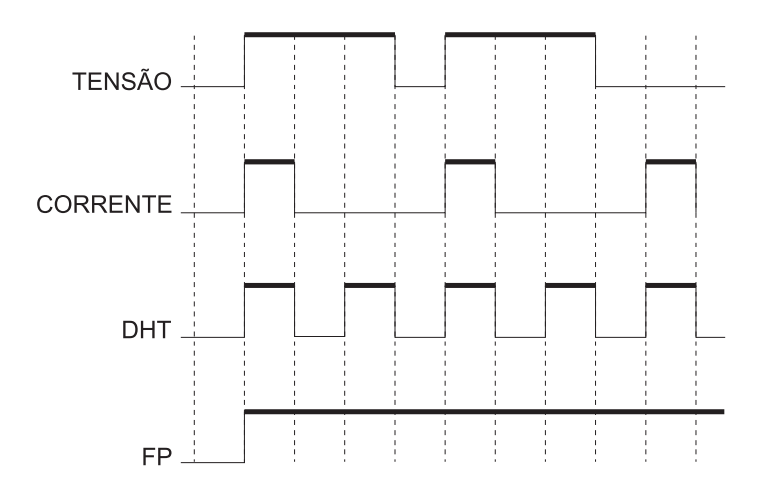

*Figura 7- Diagrama de Identificação do Tipo de Alarme através dos Pulsos de Saída*

### *Programação dos Alarmes*

Os alarmes dependem da programação efetuada nas funções 24, 25, 26 e 27. Eles podem ser programados da seguinte forma:

*"Somente alarme"* apenas o alarme será acionado.

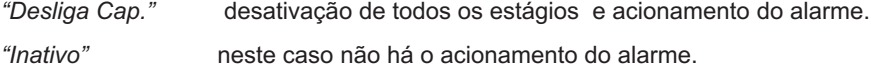

#### *Ordem de Prioridade*

A ordem de prioridade de acionamento dos alarmes é a seguinte:

- 1ª harmônica
- 2ª tensão
- 3ª corrente
- 4ª fator de potência

O modo *"desliga cap."* associa sempre a ativação do alarme correspondente.

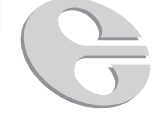

#### *Desativação do Alarme*

No caso de algum dos alarmes estar acionado, deve-se a princípio verificar a causa do alarme, e se necessário reprogramar a função de forma que a faixa definida comporte os valores do sistema.

**OBSERVAÇÃO:** O **CM4020/M** não desligará o alarme enquanto a situação que gerou o acionamento se mantiver inalterada.

### *8.6 Controle Manual*

Em alguns casos pode ser necessário ligar ou desligar capacitores manualmente. Para acionar o modo manual, selecione a função 32 através das teclas  $\circled{O}$  ou  $\circled{O}$ Através da tecla  $\textcircled{\texttt{+}}$  os estágios serão ligados e através da tecla  $\textcircled{\texttt{+}}$  os mesmos serão desligados.

**IMPORTANTE:** O tempo de disparo para o controle manual é fixo em um segundo. Tenha cuidado ao acionar os bancos para proteger os capacitores contra sobretensões.

350877 **31 de 40**

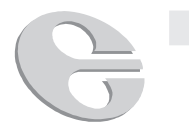

# *9. INSTALAÇÃO*

**IMPORTANTE:** Antes de iniciar a instalação do equipamento, leia atentamente todas as instruções contidas no manual de operação e instalação. Danos causados ao equipamento provenientes de erro nas ligações não estão cobertos pela garantia. Em caso de dúvidas favor entrar em contato com a Embrasul Ind. Eletrônica.

# *9.1 Procedimentos para Instalação*

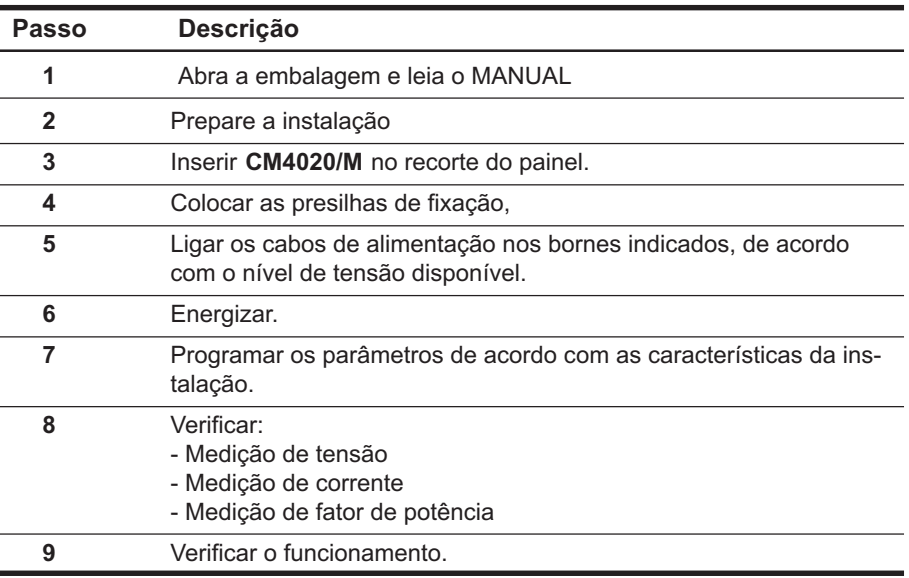

*Tabela 6 - Descrição dos Procedimentos para a Instalação*

# *10. LIGAÇÕES*

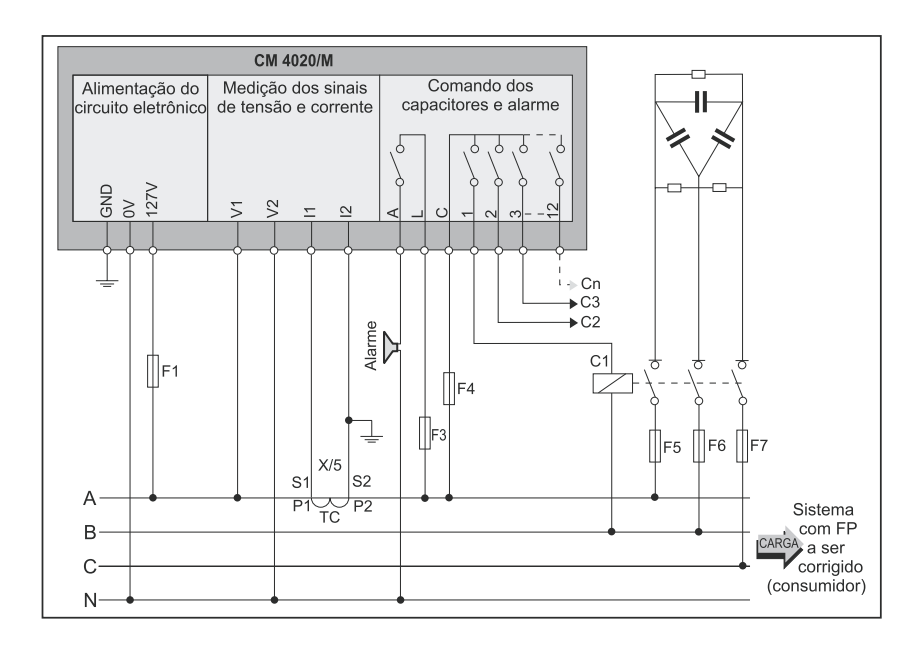

# *10.1 Diagrama de Ligação do CM4020/M*

F1 = 1A com retardo

F3 e F4 = 10 A com retardo

### **IMPORTANTE:**

- Limite máximo de corrente permitido em I1 I2 = 5A
- Limite máximo de tensão para medição do CM4020/M, em V1-V2 = 300V

350877 **33 de 40**

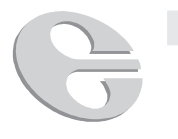

# *11. COMUNICAÇÃO*

# **11.1 - Padrão de comunicação.**

O CM4020 é dotado de uma saída de comunicação padrão RS-485 funcionando com o protocolo MOD-BUS RTU.

Uma única porta de comunicação em rede suporta até 32 CM4020. Para integrar mais de 32 equipamentos em uma única rede é necessário usar uma interface de comunicação. Portanto, caso seu projeto apresente esta configuração, consulte a Embrasul para a escolha da melhor interface de comunicação para o seu caso. A rede poderá ter uma distância de até 1km.

# **11.2. - Transmissão de Dados Diferencial**

A transmissão de dados por meio de sinais diferenciais é utilizada para transmitir dados de forma confiavel a altas velocidades e por longas distâncias em ambientes agressivos. A transmissão de dados por meio de sinais diferenciais anula o efeito de quedas de tensão existentes entre diferentes aterramentos e ruídos que afetam os cabos da linha simultaneamente.

# **11.3. – Cabo e Velocidade de Comunicação**

A linha de transmissão de dados escolhida para comunicações numa rede RS485 é o par trançado. Os cabos trançados tendem a anular os ruídos em modo comum e cancelar os campos magnéticos gerados pelo fluxo de corrente através de cada fio, reduzindo assim a indutância efetiva do par. No CM4020 poderão ser transmitidos dados desde 1200bps até 38400bps, conforme programação no equipamento.

# **11.4. – Resistores de Terminação**

Como em qualquer linha de transmissão de dados, é importante que as reflexões sejam minimizadas. Isto poderá ser feito conectando resistores de terminação nos dois extremos da rede RS485. O valor destes resistores deve ser igual à impedância característica de linha. Os valores típicos utilizados são de 100 ohms.

# *12. GUIA RÁPIDO*

# *CONTROLADOR DE FATOR DE POTÊNCIA CM4020* Acessar as funções:  $\odot$  ou  $\odot$ Entrar no estado de programação: (Prog) Sair do estado de programação: (Progo (alterações salvas) (alterações não salvas) **• FUNÇÃO 01:** Potência em kVAr do cap. do 1° estágio. • • • **• FUNÇÃO 12:** Potência em kVAr do cap. do 12° estágio. **• FUNÇÃO 13:** Ajuste do limite inferior de fator de potência. **• FUNÇÃO 14:** Ajuste do limite superior de fator de potência. **• FUNÇÃO 15:** Tempo de disparo. **• FUNÇÃO 16:** Relação de TP. **• FUNÇÃO 17:** Relação de TC. **• FUNÇÃO 18:** Alarme por fator de potência (limite inferior). **• FUNÇÃO 19:** Alarme por fator de potência (limite superior). **• FUNÇÃO 20:** Bloqueio capacitivo **• FUNÇÃO 21:** Modo de acionamento. **• FUNÇÃO 22:** Alarme por falta de corrente. **• FUNÇÃO 23:** Alarme por sub/sobretensão. **• FUNÇÃO 24:** Modo de atuação do alarme de tensão. **• FUNÇÃO 25:** Alarme por distorção harmônica total (DHT) **• FUNÇÃO 26:** Modo de atuar por DHT. **• FUNÇÃO 27:** Tempo de alarme. **• FUNÇÃO 32:** Acionamento manual.

#### **Obs.:**

- As informações contidas neste manual referem-se exclusivamente ao equipamento e versão de software que o mesmo acompanha.
- No caso de dúvidas durante a instalação deste equipamento consulte nosso Suporte Técnico através do telefone: (51) 3358-4018 ou e-mail: suporte@embrasul.com.br

#### *Envio para Assistência Técnica*

- **•** Para evitar que o equipamento seja prejudicado pelo transporte, este deve ser cuidadosamente embalado. Aconselhase o uso de embalagem dupla caixa com algum tipo de enchimento que proteja o equipamento de choques e vibrações.
- **•** Afim de otimizar o trabalho de assistência, solicitamos enviar anexo a nota fiscal um relatório contendo o problema apresentado e as possíveis causas.
- **•** A legislação existente proíbe o fluxo de mercadorias sem a respectiva nota fiscal. O correto preenchimento da NF facilitará o trabalho de recebimento do equipamento, diminuindo o tempo de entrega do mesmo e evitando possíveis transtornos.
- **•** O envio do correto endereço para devolução assim como telefone e nome da pessoa de contato são também de extrema importância.

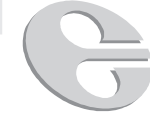

# 13. ASSISTÊNCIA TÉCNICA

 $\vert \vert$ 

Caso necessite enviar um equipamento para Assistência Técnica preencha este relatório e envie junto com o equipamento.

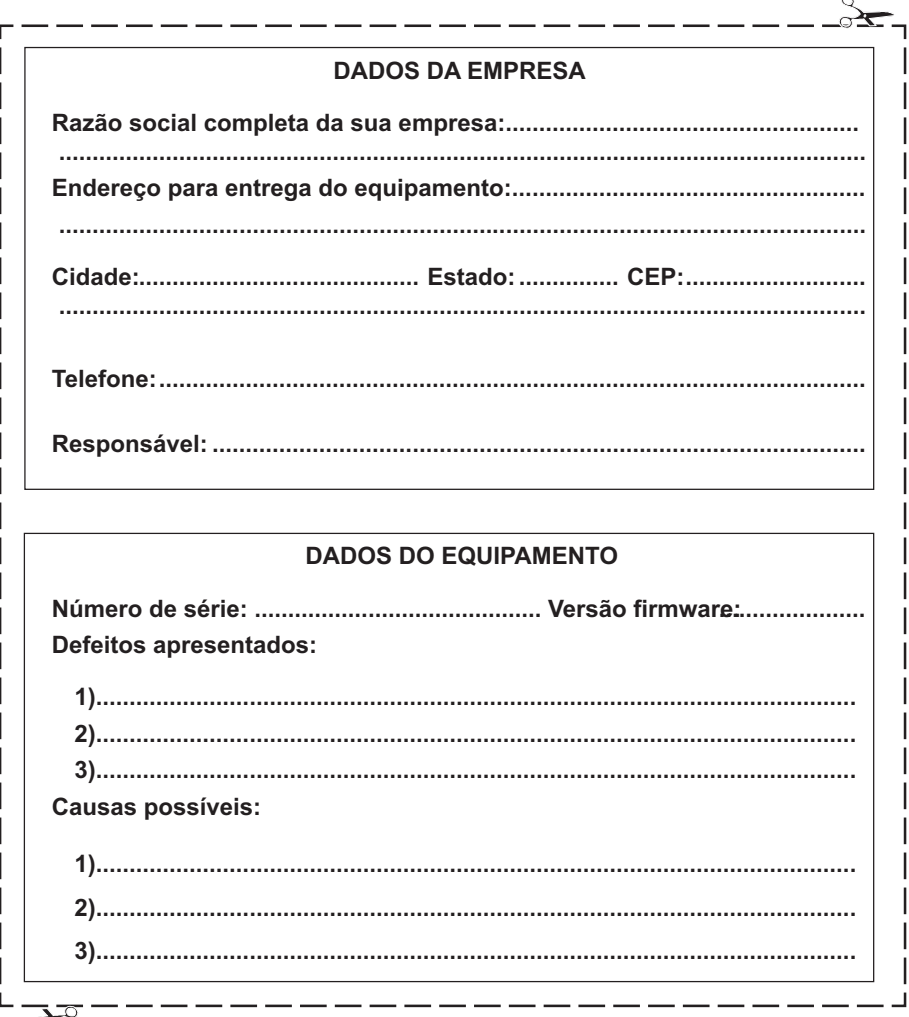

350877

37 de 40

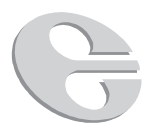

# *14.CARACTERÍSTICAS TÉCNICAS*

**• Alimentação:**

CM4020/M/127 = 127 V - 50/60 Hz CM4020/M/220 = 220 V - 50/60 Hz

CM4020/M/254 = 254 V - 50/60 Hz

- CM4020/M/380 = 380 V 50/60 Hz
- **• Sinal de corrente:** a partir da corrente de transformador de corrente X/5A. Corrente máxima entre S1 e S2: 5A
- **• Sinal de tensão:** fase-neutro. Tensão máxima do sinal de tensão: 300V.
- **• Número de estágios:** seis ou doze estágios de capacitores.
- **• Capacidade de contatos:** 10A/250V.
- **• Consumo:** aproximadamente 6VA.
- **• Apresentação:** display alfanumérico tipo LCD
- Defasagem tensão/corrente: -90° a +90°.
- **Temperatura de operação:** 0° a +60°C.
- **• Ajuste do fator de potência:** 0,80 ind. a 0,80 cap.
- **• Tempo de disparo:** ajustável entre 10s até 10min.
- **• Operação:** manual/automático.
- Peso: 2 kg (aprox.).
- **• Medidas do frontal:** 144 x 144 mm.
- **• Recorte do painel:** 136 x 136 mm.
- **• Profundidade:** 110 mm.
- **• Terminais de ligação:** conector de passagem de parafuso, com proteção ao toque acidental.
- **• Instalação:** em painel, com fixação pela partes laterais do controlador através de presilhas.

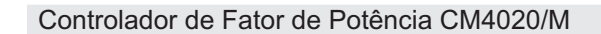

# *15. APÊNDICE 1*

 $\Box$ 

# *15.1 CICLO DE LEITURA*

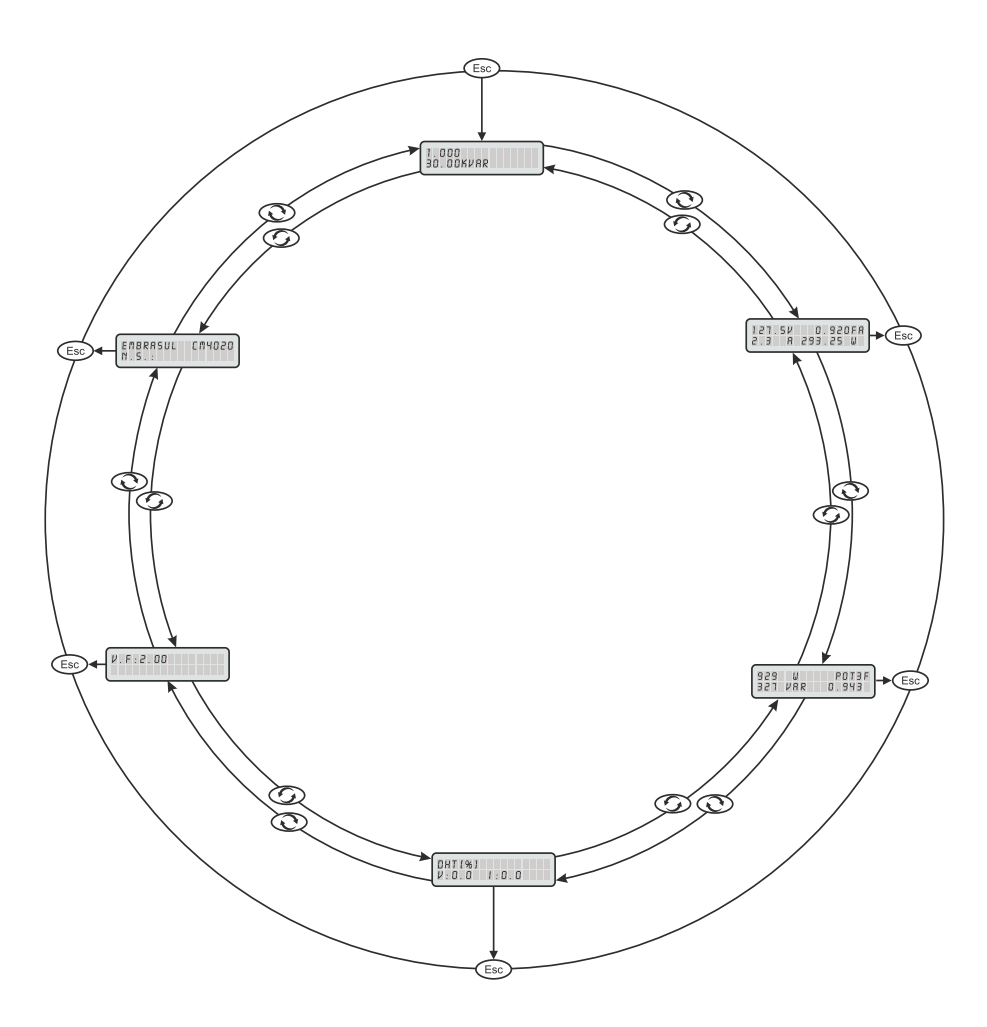

350877 **39 de 40**

 $\sqrt{1}$ 

# **Controle de Revisões**

Elaborado: Guilherme Soares Wojichowski Revisado: Eng. César David Paredes Crovato Aprovado: Eng. Fernando Gork Woiciekovski Data: JUL/2005

 $\mathbb{R}^n$ 

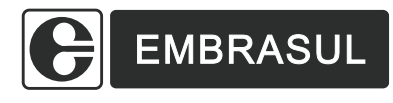

Embrasul Indústria Eletrônica Ltda. Av. Bahia, 684 - Porto Alegre - RS - Brasil 90240-551 - Fone (51) 3358-4000 - Fax (51) 3358-4022 e-mail: embrasul@embrasul.com.br **www.embrasul.com.br**